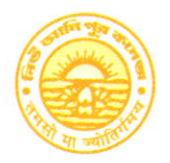

## NEW ALIIPORE COLLEGE

GOVT. SPONSORED **NAAC ACCREDITED - GRADE B<sup>+</sup> N**ISO Certified (IN12629A)

### NEW ALII'ORE, KOLKATA-7OO 053

E-mail : newaliporecollege@ /ahoo.co.in Website : www.newaliporecollege.ac.in

NAC/23/N/76 15.05.2023

Re/i No. Date

### NOTICE

All the students of B.A, B.Sc & B.Com of Semester-VI and Part-III  $(1+1+1)$  System) are instructed to submit the Hard copy of c.U. Examination form along with Marksheet of previous examination of CU (SEM-V / SEN-VI), payment receipt of SEM-VI and CU Examination Fees at office counter as mention bellow ;:

Dates for Examination Form Fill up and submission: 24.05.2023 to 29.05.2023

For smooth progress of Online Exa n Form fill-up process, students are instructed to use Desktop or Laptop. If students want to fill-up the Exam Form using mobile, they have to select Desktop version of Google Chrome.

Steps to be followed for online subrnission of Examination form in CU portal:-

1. Visit CU Examination portal (https://www.cuexamwindow.in)

2. Select Regulation (CBCS/ $1+1+1$  System)

3. Select Programme (BA/BSc/BC< m)

4. Select Semester(For CBCS)/1+1+1((For Part-III)

5. Select 'Form Submission'

6. Open the Examination Form usir g Registration No.

7. Enter Mobile No.

8. Enter postal Address

9. [BA/BSc Honours Students Select DSE-A and DSE-B] or [BA/BSc General Students Select DSE-B and SEC-BI (CBCS)

10. Submit

11. Print

12. strike out the wrong entries (if any) with a red ink pen by a single line and write the correct information.

13. Put your signature in the space provided.

Principal New Alipore College

Block-1, New Alipore Kolkata - 700 053

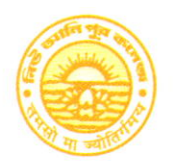

Phone : (033) 2407-1828 Mobile : 9432207607

# NEW ALIPORE COLLEGE

GOVT. SPONSORED **RA AC ACCREDITED - GRADE B<sup>+</sup> R** ISO Certified (IN12629A)

### NEW At IPORE, KOLKATA-7OO 053

E-mail : newaliporecollegerDyahoo.co.in Website : www.newaliporecollege.ac.in

Ref. No. Date

#### Pay the Examination Fees

- 1. Visit newaliporecollege.ac.in
- 2. Click on "Online Fees"
- 3. Select "University Form Fee (I.egular)"
- 4. Select "6th Semester"
- 5. Select Course Group "BA/BSc'BCom"
- 6. Select Academic Year "2023-2024"
- 7. Enter College Roll Number
- 8. Enter DOB (DDMMYYYY)
- 9. Sign in

10. For any query regarding online Payment contact Mr. Jainal Abedin.

- 11. Pay the Examination Fee usir g Debit/Credit Card only.
- 12. Print the Examination Fee Pa yment receipt.

Students of Part-III Examinati on contact College Office for Payment of Examination Fees.

Principal New Alipore Colle Block-|, New Alipore Kolkata - 700 053